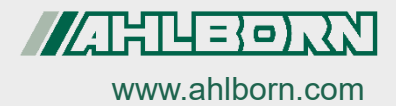

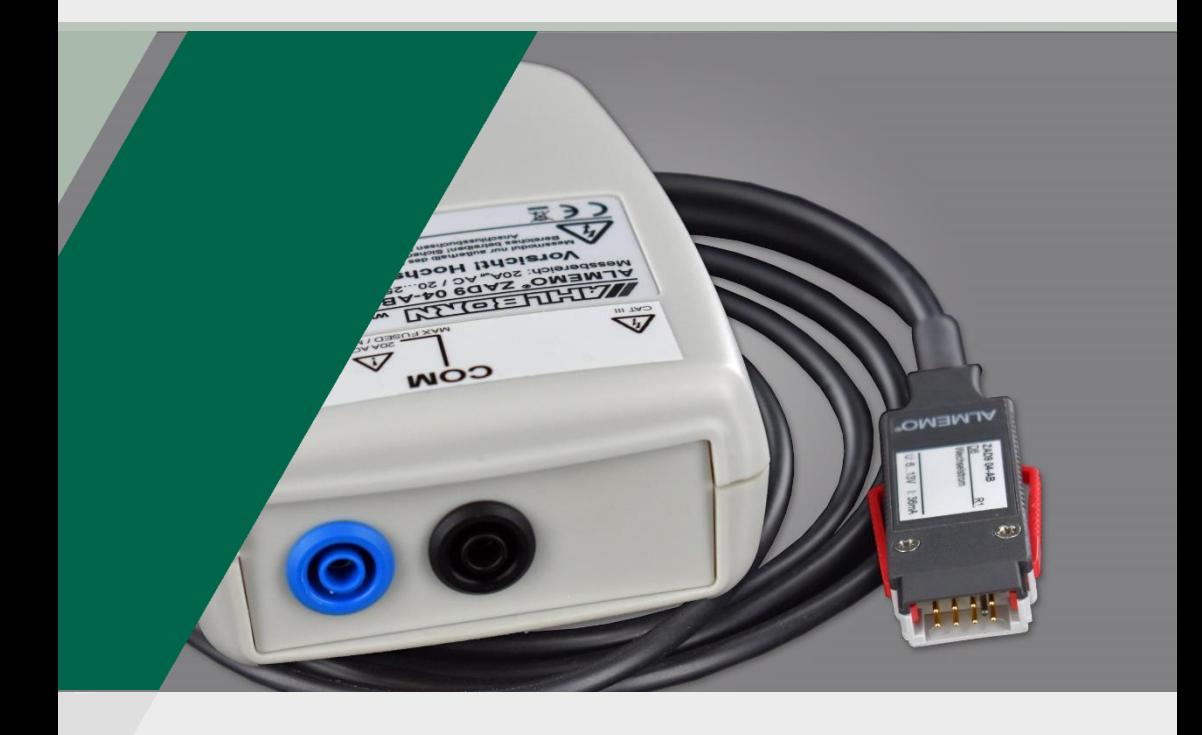

# **Bedienungsanleitung**

**Schnelles ALMEMO® Messmodul für Spannung und Strom**

**Spannung DC ZAD 900-ABx Strom DC ZAD 901-ABx Spannung AC ZAD 903-ABx Strom AC ZAD 904-ABx**

*- 1 –* V 1.1 D6-Technologie **Deutsch**<br>Wechselleistung ZED 773 21.10.2022

## <span id="page-1-0"></span>1 Inhaltsverzeichnis

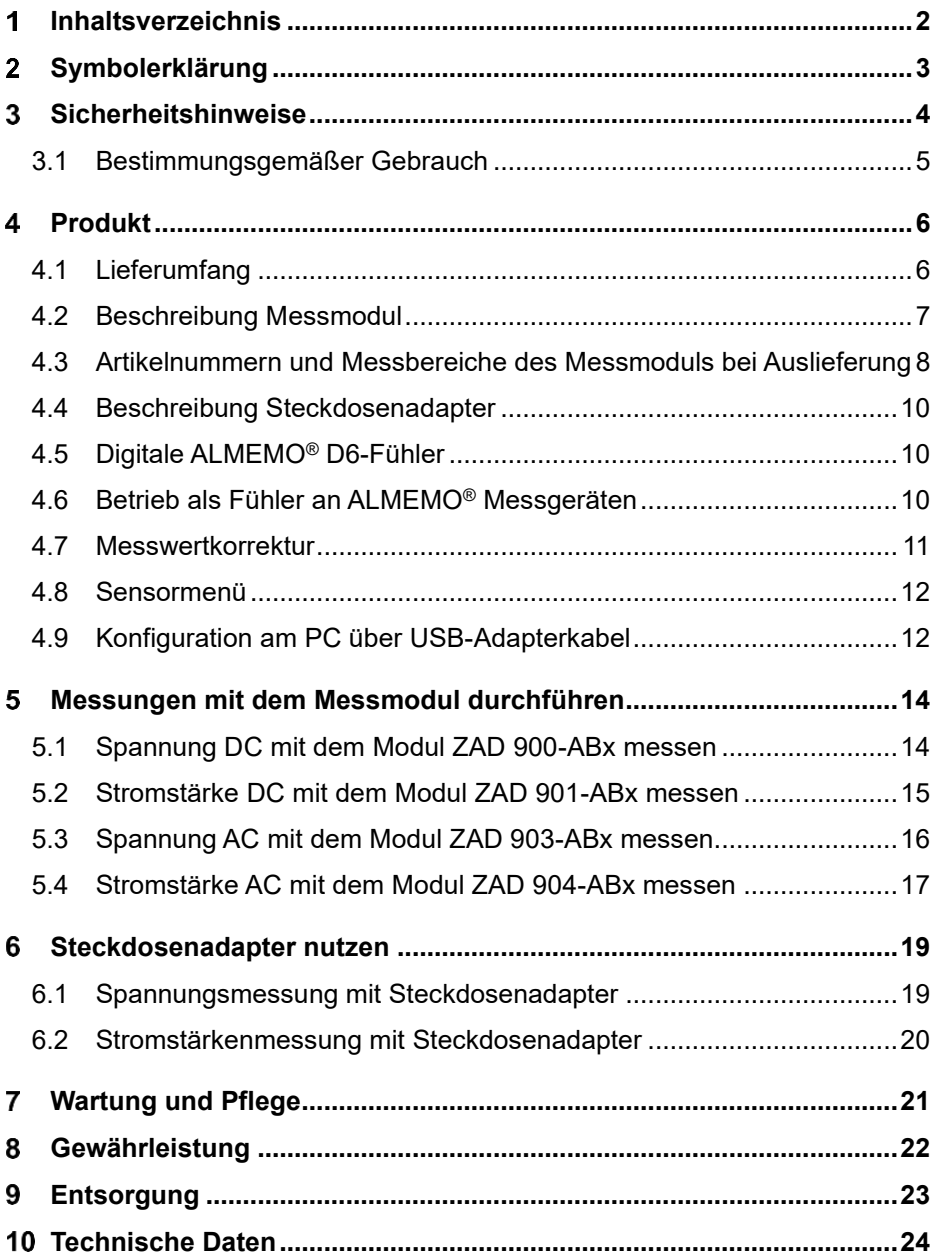

## <span id="page-2-0"></span>2 Symbolerklärung

- $\Delta$ Sicherheitshinweis
- ! Voraussetzung
- $\rightarrow$  Aufforderung
- $\mathbb{C}$ Hinweis
- ➢ Resultat
- Zurück Text, der in einer Software angezeigt wird

# <span id="page-3-0"></span>3 Sicherheitshinweise **A**

- $\rightarrow$  Die Messmodule sind je nach Typ dazu geeignet, Spannungen und Ströme bei Potentialen über 50V zu messen. Bei Betrieb und besonders beim Anschluss des Messmoduls und des Steckdosenadapters ist sorgfältig darauf zu achten, dass keine hochspannungsführenden Teile berührt werden.
- $\rightarrow$  Verwenden Sie für den Anschluss der Messmodule für AC/DC-Signale und für den Anschluss des Steckdosenadapters die mitgelieferten oder gleichwertige berührungsgeschützte Anschlusskabel.
- $\rightarrow$  Das Messmodul für DC-Signale darf nur mit Gleichspannung bzw. Gleichstrom gemäß dem auf dem Typenschild angegebenen Messbereich betrieben werden.
- $\rightarrow$  Achten Sie besonders darauf, dass die Strommodule immer in Reihe zum Verbraucher, d.h. in eine Zuleitung, geschaltet werden und nicht unmittelbar an die Spannungsquelle angeschlossen werden dürfen. Bei Verwendung des Steckdosenadapters sind die zugehörigen Buchsen von Steckdosenadapter und Messmodul (A-A , V-V, COM-COM) miteinander zu verbinden. Die Farbe der Buchsen ist hier zu beachten.
- $\rightarrow$  Messgerät und Messmodul sowie der Steckdosenadapter dürfen nicht in nasser oder feuchter Umgebung betrieben werden.
- → Das Kunststoffgehäuse ist vor offenem Feuer und heißen Oberflächen (z.B. Herdplatten) zu schützen.
- $\rightarrow$  Das Messmodul und der Steckdosenadapter dürfen nicht mehr verwendet werden, wenn sie äußerlich beschädigt sind oder evtl. nach einem falschen Anschluss nicht mehr funktionieren.
- → Werden Messmodul oder Steckdosenadapter zweckentfremdet oder falsch bedient, kann keine Haftung für eventuelle Schäden übernommen werden.
- $\rightarrow$  Die Schutzfunktion von Messmodul und Steckdosenadapter wird beeinträchtigt, wenn die Geräte in einer vom Hersteller nicht festgelegten Weise benutzt wird.
- → Der Messmodul-interne Strommesspfad ist bei Strömen größer als 10A nicht für den Dauerbetrieb ausgelegt. Eine Messung darf in diesem Fall maximal für die Dauer von 10 Minuten durchgeführt werden. Danach muss eine Abkühlung des Gerätes auf Raumtemperatur erfolgen.

 $\rightarrow$  Verwenden Sie den Steckdosenadapter nur für die Dauer der eigentlichen Messung.

#### <span id="page-4-0"></span>3.1 Bestimmungsgemäßer Gebrauch

Das Schnelle ALMEMO® Messmodul für Spannung und Strom wird zur Messung von Strom- und Spannungssignalen verwendet. Diese sind Spannung DC, Stromstärke DC, Spannung AC, Stromstärke AC und Frequenz. Das Messmodul ist geeignet für Spannungsmessungen bis 400V (DC) und 400Veff (AC) sowie Strommessungen bis 20A (DC) bzw. 20Aeff (AC).

Der Steckdosenadapter dient als Hilfsmittel zur Messung von Spannung und Strom an Stromkreisen, die elektrisch direkt mit dem Niederspannungsnetz verbunden sind (CAT II). Der Steckdosenadapter ist ausschließlich für den Betrieb mit dem Messmodul zu verwenden. Andere Betriebsarten sind nicht zugelassen.

## <span id="page-5-0"></span>4 Produkt

#### <span id="page-5-1"></span>4.1 Lieferumfang

- $\rightarrow$  Achten Sie beim Auspacken auf Beschädigungen des Lieferinhaltes und die Vollständigkeit der Lieferung.
- $\mathcal{P}$ Die genaue Zusammenstellung der Lieferung hängt von Ihrer Bestellung ab.

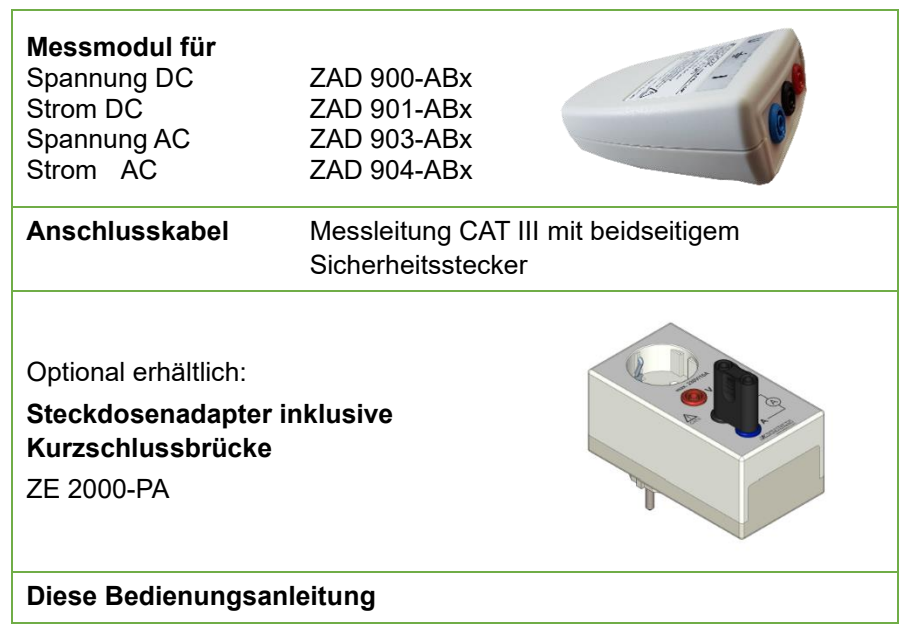

- $\rightarrow$  Im Falle eines Transportschadens ist das Verpackungsmaterial aufzubewahren und der Lieferant umgehend zu informieren.
- $\rightarrow$  Bei Verwendung von Zubehör, das nicht der CAT III (500 V) Kategorie entspricht, sinkt die Messkategorie auf den niedrigsten Wert der resultierenden Kombination aus Zubehör und Messmodul.

### <span id="page-6-0"></span>4.2 Beschreibung Messmodul

Die ALMEMO DC-Messmodule ZAD 900-ABx und ZAD 901-ABx erfassen den Momentan-, Max-, Min- und Mittelwert eines Gleichstrom- oder Gleichspannungssignals. Die Übergabe der Werte an das ALMEMO® Gerät erfolgt bei jeder Messstellenabfrage.

Die ALMEMO® AC-Messmodule ZAD 903-ABx und ZAD 904-ABx erfassen den Echt-Effektivwert einer Wechselstrom- und/oder Wechselspannungsgröße. Das heißt das Messsignal mit beliebiger Kurvenform wird mit 1kHz digitalisiert und der echte Effektivwert berechnet und am Messgerät angezeigt.

Das Messmodul ist mit 6 kV galvanisch getrennt und überspannungsgesichert. Dieses kann an jeden Messeingang eines beliebigen ALMEMO® Messgerätes angesteckt werden. Es können auch mehrere Messmodule an ein Messgerät angesteckt werden.

Die Stromversorgung des Messmoduls erfolgt durch das ALMEMO® Messgerät über einen DC/DC-Wandler (Isolationsspannung 6 kV). Die Stromversorgung des Messgerätes wird mit ca. 50 mA belastet, d.h. für einen Langzeitbetrieb ist ein Netzadapter erforderlich.

#### **Echt-Effektivwert-Messung**

Das Wechselspannungssignal wird laufend mit 1kHz abgetastet und der Gesamteffektivwert aus Gleich- und Wechselspannungsanteil berechnet.

 $V_{\text{eff}} = \sqrt{VAC^2 + VDC^2}$ 

### <span id="page-7-0"></span>4.3 Artikelnummern und Messbereiche des Messmoduls bei Auslieferung

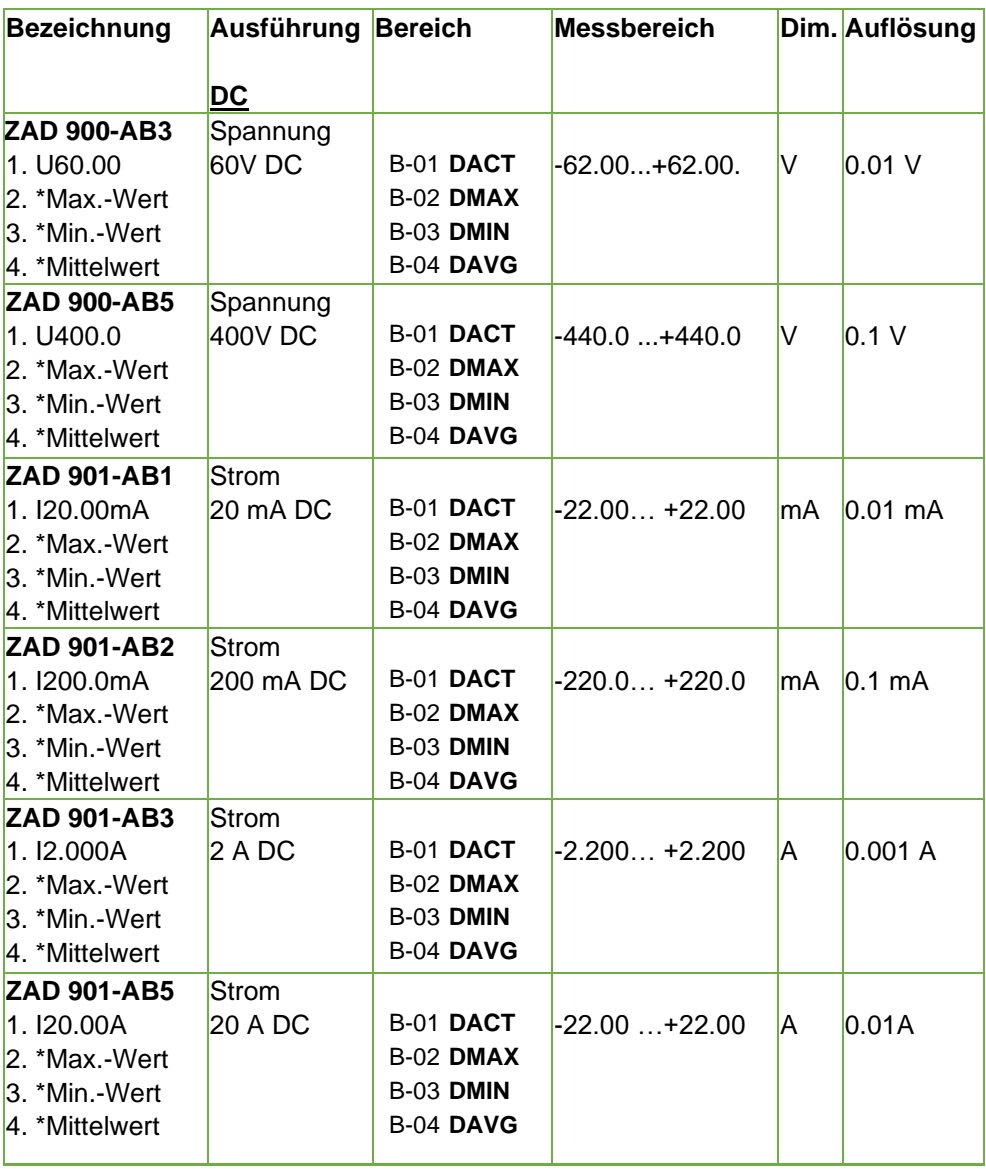

![](_page_8_Picture_223.jpeg)

\* Messwerterfassung: Das Messsignal wird laufend mit 1kHz abgetastet und daraus der Maximalwert, der Minimalwert und der Mittelwert berechnet. Bei jeder manuellen oder zyklischen Messstellenabfrage werden über die 4 Kanäle des ALMEMO® Steckers außer dem momentanen Messwert die Max-, Min- und Mittelwerte seit der letzten Messstellenabfrage ausgegeben und danach gelöscht (Elementflag 4 ist im Auslieferungszustand gesetzt). Soll die Bildung der Max-, Min- und Mittelwerte mit der Wandlungsrate des ALMEMO® Gerätes erfolgen, so ist dafür das Elementflag 4 zu löschen.

### <span id="page-9-0"></span>4.4 Beschreibung Steckdosenadapter

Der Steckdosenadapter mit der Artikelnummer ZE 2000-PA ist optional lieferbar. Er ist als sicheres Hilfsmittel zur Messung von Spannung, Strom und Leistung an Stromkreisen, die elektrisch direkt mit dem Niederspannungsnetz verbunden sind (CAT II) vorgesehen.

Die Kurzschlussbrücke ist aus Sicherheitsgründen nur an die schwarze Buchse (COM) und die blaue Buchse (A) anschließbar und kommt nur zum Einsatz, wenn keine Strommessung erforderlich ist und der Stromkreis lediglich geschlossen werden soll.

![](_page_9_Picture_4.jpeg)

### <span id="page-9-1"></span>4.5 Digitale ALMEMO® D6-Fühler

ALMEMO® D6-Fühler haben außer der I<sup>2</sup>C-Schnittstelle im Stecker noch eine 2. serielle Schnittstelle. So lassen sie sich als Fühler mit dem Bereich ´DIGI´ auf jedes ALMEMO® Messgerät aufstecken. Auf diese Weise können neue Funktionen und Bereiche, die von den ALMEMO® Geräten selbst nicht unterstützt werden, über ein im Fühler gespeichertes Sensormenü mit der Software ALMEMO® Control konfiguriert und genutzt werden. Für die Messwerte stehen wie bisher alle Funktionen für Abgleich, Korrektur und Mehrpunktjustage zur Verfügung.

### <span id="page-9-2"></span>4.6 Betrieb als Fühler an ALMEMO® Messgeräten

Der ALMEMO® D6-Fühler liefert digitale Messwerte von 1 bis 4 Messkanälen über den Messbereich ´DIGI´ an das ALMEMO® Messgerät, die dort wie gewohnt verarbeitet werden. Beliebige Kanäle lassen sich ausschalten, bzw. deaktivieren und auch wieder aktivieren. Bestimmte Funktionskanäle sind ebenso programmierund nutzbar. Die Versorgung des Fühlers erfolgt über das Messgerät. Zum Betrieb im Sleepmodus muss bei manchen Fühlern eine Sleepverlängerung programmiert werden.

![](_page_10_Figure_1.jpeg)

Zur Verlängerung der Fühler am Messgerät dienen die universellen Verlängerungskabel ZA 9090-VKCxx, bei denen die Messwerte und die Steckerprogrammierung seriell störsicher über RS485-Treiber übertragen werden. Zur Konfiguration des Sensormenüs darf die Verlängerung nicht länger als 10m sein, weil für die 2. Schnittstelle keine Treiber vorhanden sind. Der Betrieb im Sleepmodus ist bei Verwendung des Verlängerungskabels nicht möglich.

#### <span id="page-10-0"></span>4.7 Messwertkorrektur

Für die Primärmesskanäle können Abgleichwerte oder eine Mehrpunktjustage im D6-Fühler abgelegt werden (ab Werk oder über ALMEMO® Messgerät mit Option KL). Korrekturwerte (Nullpunkt, Steigung, Basis, Faktor) werden bereits im Fühler verarbeitet.

#### <span id="page-11-0"></span>4.8 Sensormenü

Um die Zukunftsfähigkeit auf lange Jahre ohne Änderung des Messgerätes zu erhalten, besitzt jeder D6-Fühler ein individuelles Sensormenü, das über jedes ALMEMO® V7 Messgerät aufrufbar ist. So ist es möglich, Messbereiche oder andere spezifische Fühlerfunktionen zu konfigurieren. Als Bediengerät kann ein V7-Messgerät oder auch ein PC dienen.

![](_page_11_Picture_77.jpeg)

### <span id="page-11-1"></span>4.9 Konfiguration am PC über USB-Adapterkabel

An den PC wird der ALMEMO® D6-Fühler mit dem USB-Kupplungs-Adapterkabel ZA 1919-AKUV mit einer Baudrate von 115.2 kBd direkt angeschlossen. Ein Microcontroller im Adapterkabel stellt automatisch die nötige Spannungsversorgung sowie Baudrate und Geräteadresse des Fühlers ein.

![](_page_11_Figure_6.jpeg)

Zur Konfiguration über das Sensormenü dient das Programm ALMEMO® Control (ab V. 5.14.0.330). In der Messstellenliste findet man dafür unter ´Bearbeiten´ das ´Sensor-Menü´. Hier können in erster Linie bis zu 4 Messtellen mit den spezifischen Messbereichen des D6-Fühlers und weitere Einstellungen programmiert werden. Die Messbereiche erscheinen auf der Schnittstelle mit aussagekräftigen Kürzeln. Außer dem Bereich wird automatisch eine bis zu 2 stellige Dimension und ein Kommentar programmiert und danach der Kanal mit 5 verriegelt.

Das Löschen von Bereichen erfolgt in der Liste durch Anwahl von ´- - - -´.

### <span id="page-13-0"></span>Messungen mit dem Messmodul durchführen

![](_page_13_Picture_1.jpeg)

Achten Sie beim Anschluss des Messmoduls auf den Messbereich, der auf dem Typenschild angegeben ist.

- Wenn Sie den Steckdosenadapter als Hilfsmittel zur Messung von Spannung und Strom an Stromkreisen, die elektrisch direkt mit dem Niederspannungsnetz verbunden sind, nutzen möchten, achten Sie auf die Hinweise in Kapitel 6 Steckdosenadapter nutzen.
- $\sigma$ Das Messmodul besitzt einen ALMEMO® D6-Stecker, in dem der Messbereich und die Dimension fest programmiert sind. Dadurch wird es von jedem ALMEMO® Messgerät automatisch erkannt. Es müssen vor der Verwendung keine Programmierungen vorgenommen werden.

#### <span id="page-13-1"></span>5.1 Spannung DC mit dem Modul ZAD 900-ABx messen

![](_page_13_Picture_6.jpeg)

Verkabeln Sie (insbesondere bei Messspannungen über 50V) im spannungsfreien Zustand. Schalten Sie die Spannung erst danach ein.

![](_page_13_Picture_8.jpeg)

Berühren Sie im Betrieb keine freiliegenden Teile oder Anschlüsse, um elektrische Schläge zu vermeiden.

![](_page_13_Picture_10.jpeg)

Verwenden Sie die mitgelieferten berührgeschützten Anschlusskabel.

- 1. Schalten Sie die Spannung an der Spannungsquelle ab und prüfen Sie die Spannungsfreiheit.
- 2. Stecken Sie den ALMEMO® Stecker des Messmoduls in eine ALMEMO® Eingangsbuchse des ALMEMO® Messgerätes.
- 3. Schalten Sie das ALMEMO® Messgerät ein.
- 4. Verbinden Sie die Spannungsquelle mithilfe der Anschlusskabel mit den Buchsen des Messmoduls, wobei das rote Anschlusskabel mit dem Pluspol und der roten Buchse verbunden werden muss.
- 5. Schalten Sie die Spannung an der Spannungsquelle ein.
- ➢ Die Messwerte werden am ALMEMO® Messgerät angezeigt.

![](_page_14_Figure_1.jpeg)

### <span id="page-14-0"></span>5.2 Stromstärke DC mit dem Modul ZAD 901-ABx messen

![](_page_14_Picture_3.jpeg)

Der geräteinterne Strommesspfad ist bei Strömen größer als 10A nicht für den Dauerbetrieb ausgelegt. Eine Messung darf in diesem Fall maximal für die Dauer von 10 Minuten durchgeführt werden. Danach muss eine Abkühlung des Gerätes auf Raumtemperatur erfolgen.

![](_page_14_Picture_5.jpeg)

Verkabeln Sie (insbesondere bei Messspannungen über 50V) im spannungsfreien Zustand. Schalten Sie die Spannung erst danach ein.

Berühren Sie im Betrieb keine freiliegenden Teile oder Anschlüsse, um elektrische Schläge zu vermeiden.

![](_page_14_Picture_8.jpeg)

Verwenden Sie die mitgelieferten berührgeschützten Anschlusskabel.

![](_page_14_Picture_10.jpeg)

Schließen Sie das Strommessmodul nicht ohne Verbraucher direkt an die Spannungsquelle an, weil dadurch das Modul zerstört werden kann und eine Gefahr durch Überhitzung entsteht.

- 1. Schließen Sie einen Verbraucher an die Stromquelle an.
- 2. Schalten Sie den Verbraucher aus, sodass kein Strom fließt und überprüfen Sie die Spannungsfreiheit.
- 3. Stecken Sie den ALMEMO® Stecker des Messmoduls in eine ALMEMO® Eingangsbuchse des ALMEMO® Messgerätes.
- 4. Schalten Sie das ALMEMO® Messgerät ein.
- 5. Schalten Sie das Messmodul in den Strompfad des Verbrauchers, wobei das blaue Anschlusskabel mit dem Pluspol und der blauen Buchse (A)

verbunden werden muss. Das schwarze Anschlusskabel muss mit der Masse (COM) verbunden werden.

![](_page_15_Figure_2.jpeg)

- 6. Schalten Sie den Verbraucher ein.
- <span id="page-15-0"></span>➢ Die Messwerte werden am ALMEMO® Messgerät angezeigt.

#### 5.3 Spannung AC mit dem Modul ZAD 903-ABx messen

Verkabeln Sie (insbesondere bei Messspannungen über 50V) im spannungsfreien Zustand. Schalten Sie die Spannung erst danach ein.

![](_page_15_Picture_7.jpeg)

Berühren Sie im Betrieb keine freiliegenden Teile oder Anschlüsse, um elektrische Schläge zu vermeiden.

![](_page_15_Picture_9.jpeg)

Verwenden Sie die mitgelieferten berührgeschützten Anschlusskabel.

- 1. Schalten Sie die Spannung an der Spannungsquelle ab und prüfen Sie die Spannungsfreiheit.
- 2. Stecken Sie den ALMEMO® Stecker des Messmoduls in eine ALMEMO® Eingangsbuchse des ALMEMO® Messgerätes.
- 3. Schalten Sie das ALMEMO® Messgerät ein.
- 4. Verbinden Sie die Spannungsquelle mithilfe der Anschlusskabel mit den Buchsen des Messmoduls.

![](_page_16_Figure_1.jpeg)

- 5. Schalten Sie die Spannung an der Spannungsquelle ein.
- ➢ Die Messwerte werden am ALMEMO® Messgerät angezeigt.

### <span id="page-16-0"></span>5.4 Stromstärke AC mit dem Modul ZAD 904-ABx messen

![](_page_16_Picture_5.jpeg)

Der geräteinterne Strommesspfad ist bei Strömen größer als 10A nicht für den Dauerbetrieb ausgelegt. Eine Messung darf in diesem Fall maximal für die Dauer von 10 Minuten durchgeführt werden. Danach muss eine Abkühlung des Gerätes auf Raumtemperatur erfolgen.

![](_page_16_Picture_7.jpeg)

Verkabeln Sie (insbesondere bei Messspannungen über 50V) im spannungsfreien Zustand. Schalten Sie die Spannung erst danach ein.

![](_page_16_Picture_9.jpeg)

Berühren Sie im Betrieb keine freiliegenden Teile oder Anschlüsse, um elektrische Schläge zu vermeiden.

![](_page_16_Picture_11.jpeg)

Verwenden Sie die mitgelieferten berührgeschützten Anschlusskabel.

![](_page_16_Picture_13.jpeg)

Schließen Sie das Strommessmodul nicht ohne Verbraucher direkt an die Spannungsquelle an, weil dadurch das Modul zerstört werden kann und eine Gefahr durch Überhitzung entsteht.

- 1. Schließen Sie einen Verbraucher an die Stromquelle an.
- 2. Schalten Sie den Verbraucher aus, sodass kein Strom fließt und überprüfen Sie die Spannungsfreiheit.
- 5 Messungen mit dem Messmodul durchführen
	- 3. Stecken Sie den ALMEMO® Stecker des Messmoduls in eine ALMEMO® Eingangsbuchse des ALMEMO® Messgerätes.
	- 4. Schalten Sie das ALMEMO® Messgerät ein.
	- 5. Schalten Sie das Messmodul in den Strompfad des Verbrauchers.

![](_page_17_Figure_4.jpeg)

- 6. Schalten Sie den Verbraucher ein.
- ➢ Die Messwerte werden am ALMEMO® Messgerät angezeigt.

### <span id="page-18-0"></span>6 Steckdosenadapter nutzen

![](_page_18_Picture_1.jpeg)

Beachten Sie bei der Installation des Netzadapters, dass jederzeit eine schnelle Trennung vom Stromnetz möglich sein muss.

![](_page_18_Picture_3.jpeg)

Verkabeln Sie (insbesondere bei Messspannungen über 50V) im spannungsfreien Zustand.

 $\hat{\mathbf{A}}$ 

Berühren Sie im Betrieb keine freiliegenden Teile oder Anschlüsse, um elektrische Schläge zu vermeiden.

![](_page_18_Picture_7.jpeg)

Verwenden Sie die mitgelieferten berührgeschützten Anschlusskabel.

![](_page_18_Picture_9.jpeg)

Achten Sie besonders darauf, dass die Strommodule immer in Reihe zum Verbraucher, d.h. in eine Zuleitung, geschaltet werden und nicht unmittelbar an die Spannungsquelle angeschlossen werden dürfen. Bei Verwendung des Steckdosenadapters sind die zugehörigen Buchsen von Steckdosenadapter und Messmodul (A-A, V-V, COM-COM) miteinander zu verbinden. Die Farbe der Buchsen ist hier zu beachten.

![](_page_18_Picture_11.jpeg)

### <span id="page-18-1"></span>6.1 Spannungsmessung mit Steckdosenadapter

1. Stecken Sie die Kurzschlussbrücke auf die Buchsen A und COM des Steckdosenadapters.

- 2. Verbinden Sie das rote Anschlusskabel mit der roten Buchse (V) des Messmoduls und der roten Buchse (V) des Steckdosenadapters.
- 3. Verbinden Sie das schwarze Anschlusskabel mit der schwarzen Buchse (COM) des Messmoduls und der Buchse der Kurzschlussbrücke, die auf der Buchse COM des Steckdosenadapters steckt.
- 4. Stecken Sie den Netzstecker des Steckdosenadapters in eine Steckdose und den Netzstecker des Verbrauchers in die Steckdose des Steckdosenadapters.
- 5. Folgen Sie der Handlungsanleitung in Kapitel 5.1 Spannung DC mit dem Modul ZAD 900-ABx messen bzw. in Kapitel 5.4 Spannung AC mit dem Modul ZAD 903-ABx messen.

#### <span id="page-19-0"></span>6.2 Stromstärkenmessung mit Steckdosenadapter

- Die Kurzschlussbrücke wird nicht benötigt.
	- 1. Verbinden Sie das blaue Anschlusskabel mit der blauen Buchse (A) des Messmoduls und der blauen Buchse (A) des Steckdosenadapters.
	- 2. Verbinden Sie das schwarze Anschlusskabel mit der schwarzen Buchse (COM) des Messmoduls und der schwarzen Buchse (COM) des Steckdosenadapters.
	- 3. Stecken Sie den Netzstecker des Steckdosenadapters in eine Steckdose und den Netzstecker des Verbrauchers in die Steckdose des Steckdosenadapters.
	- 4. Folgen Sie der Handlungsanleitung in Kapitel 5.2 Stromstärke DC mit dem Modul ZAD 901-ABx messen bzw. in Kapitel 5.5 Stromstärke AC mit dem Modul ZAD 904-ABx messen.

# <span id="page-20-0"></span>Wartung und Pflege

#### **Gehäuse reinigen**

![](_page_20_Picture_2.jpeg)

Die Geräte dürfen nicht vom Benutzer geöffnet werden.

![](_page_20_Picture_4.jpeg)

Die Geräte müssen von der Stromversorgung getrennt sein.

→ Reinigen Sie das Gehäuse bei Verschmutzung mit einem trockenen Tuch ohne Reinigungsmittel.

#### **Gerät warten und reparieren**

![](_page_20_Picture_8.jpeg)

Reparatur- und Wartungsarbeiten dürfen nur durch die Firma Ahlborn Mess- und Regelungstechnik GmbH erfolgen.

 $\rightarrow$  Senden Sie das Gerät bzw. die Geräte im Falle einer notwendigen Reparatur oder Wartung zur Service-Abteilung der Firma Ahlborn.

## <span id="page-21-0"></span>Gewährleistung

Jedes Gerät durchläuft vor dem Verlassen des Werkes mehrere Qualitätstests. Für die einwandfreie Funktion wird eine Gewährleistung von 2 Jahren ab Auslieferungsdatum gewährt. Sollte ein Defekt vorhanden sein, verwenden Sie für den Versand möglichst das Originalverpackungsmaterial und legen Sie eine aussagekräftige Fehlerbeschreibung mit den entsprechenden Randbedingungen bei.

In folgenden Fällen ist eine Gewährleistung ausgeschlossen

- Unerlaubte Eingriffe und Veränderungen im Gerät durch den Kunden
- Betrieb außerhalb der für dieses Produkt geltenden Umgebungsbedingungen
- Verwendung von ungeeigneter Stromversorgung und Peripheriegeräten
- Nicht bestimmungsgemäßer Gebrauch des Gerätes
- Nichtbeachtung der Bedienungsanleitung

Die Änderung der Produkteigenschaften zugunsten des technischen Fortschritts oder auf Grund von neuen Bauteilen bleibt dem Hersteller vorbehalten.

## <span id="page-22-0"></span>9 Entsorgung

![](_page_22_Picture_1.jpeg)

Das Symbol der durchgestrichenen Abfalltonne bedeutet, dass das Produkt in der Europäischen Union einer getrennten Müllsammlung zugeführt werden muss.

■ Dies gilt sowohl für das Produkt selbst als auch für alle mit diesem Symbol gekennzeichneten Zubehörteile. Die Produkte dürfen nicht über den unsortierten Hausmüll entsorgt werden.

- → Entsorgen Sie defekte Akkus / leere Batterien entsprechend den gültigen gesetzlichen Bestimmungen.
- → Führen Sie das Produkt nach Ende der Nutzungszeit der getrennten Sammlung für Elektro- und Elektronikgeräte zu. Beachten Sie dabei die lokalen Entsorgungsvorschriften.
- $\rightarrow$  Entsorgen Sie Verpackungsmaterial gemäß den landesüblichen Vorschriften.

## <span id="page-23-0"></span>10 Technische Daten

#### **Messmodul**

![](_page_23_Picture_208.jpeg)

Technische Änderungen vorbehalten!

#### **Steckdosenadapter**

![](_page_24_Picture_70.jpeg)

Technische Änderungen vorbehalten!

Notizen

#### Notizen

Trotz großer Sorgfalt sind fehlerhafte Angaben nicht auszuschließen. Technische Änderungen vorbehalten.

Diese und weitere Bedienungsanleitungen sowie das ALMEMO® Handbuch finden Sie auf **www.ahlborn.com** im Bereich SERVICE unter DOWNLOADS.

© Ahlborn Mess- und Regelungstechnik GmbH 2021

All rights reserverd.

Ahlborn Mess- und Regelungstechnik GmbH, Eichenfeldstraße 1, D-83607 Holzkirchen, Tel. +49(0)8024/3007-0, Fax +49(0)8024/30071-0 Internet: http://www.ahlborn.com, email: amr@ahlborn.com

> BITTE ZUM SPÄTEREN NACHSCHLAGEN AUFBEWAHREN